## **Quản lý sự kiện:**

## **Cách tạo một Sự kiện mới**

- A) Chọn "**ID Chiến dịch**" của bạn (tùy chọn), tất cả lịch trình công việc sẽ gắn với thư mục ID Chiến dịch này, thuận tiện cho người dùng tra cứu thông tin.

- B) Chọn "**Phân loại**", nhập vào tiêu đề, chọn thời gian và ngày, điền vào các chi tiết trong cột ghi chú để tham khảo trong tương lai.

- C) Nếu bạn muốn hệ thống gửi tin nhắn thông báo vào điện thoại di động của người chịu trách nhiệm. Nhấp vào nút "**Nhắc nhở**" để sắp xếp công việc.

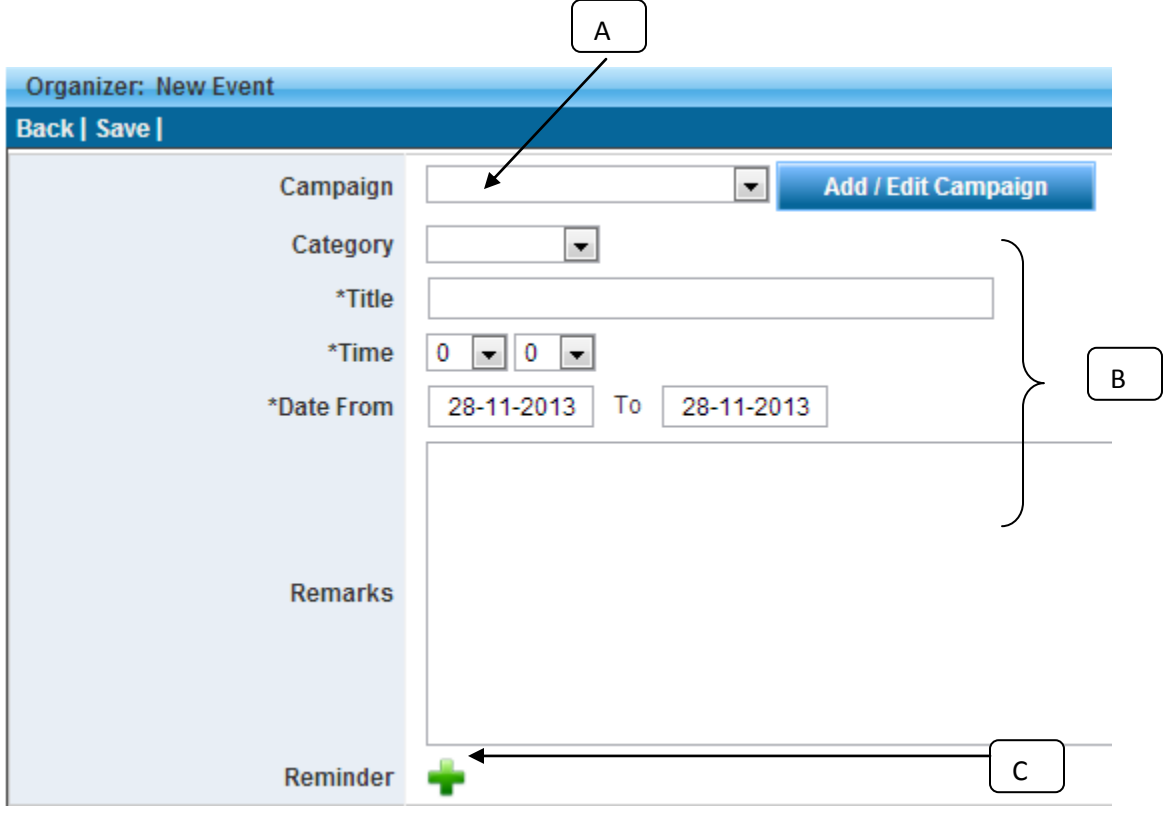

Màn hình sẽ bật lên một cửa sổ mới, người dùng cần phải nhập vào chi tiết mong muốn (Số điện thoại người nhận, thời gian và ngày nhắc nhở, nội dung tin nhắn, vv):

- A) Chọn "ID Chiến dịch" của bạn (tùy chọn), lịch sử gửi tin nhắn sẽ đính kèm vào thư mục ID Chiến dịch này, thuận tiện cho người dùng tra cứu lịch sử gửi tin nhắn SMS.

- B) Chọn "ID người gửi" của bạn (tùy chọn), ID người gửi này sẽ tự động hiển thị ở phía trước của tin nhắn

- C) Chọn danh bạ để gửi tin nhắn

- D) Nhập vào số điện thoại di động, chọn "THÊM", số điện thoại sẽ được thêm vào danh sách gửi

- E) Nhập vào nội dung tin nhắn

- F) Xem trước tin nhắn

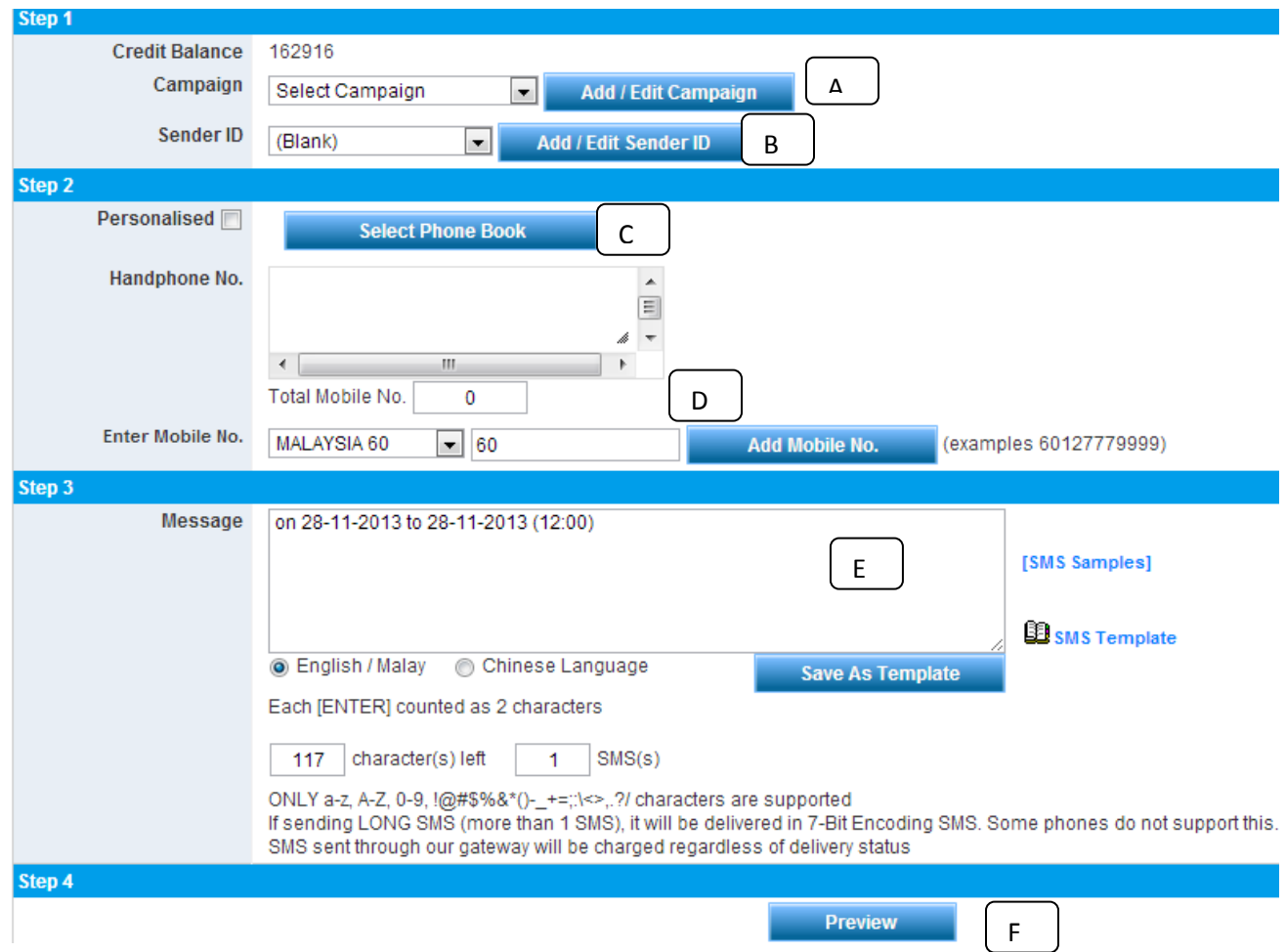

G) Màn hình sẽ hiển thị nội dung tin nhắn lịch trình cho người dùng kiểm tra lại, nhấp vào "Thêm lịch trình"

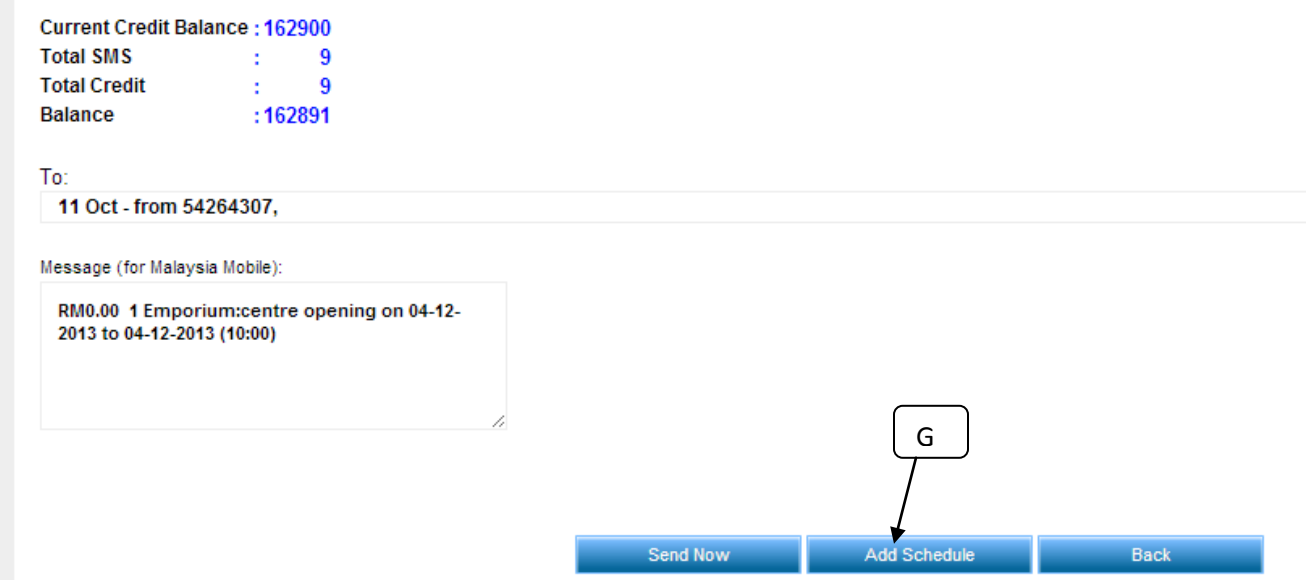

H) màn hình sẽ bật lên một cửa sổ mới, người dùng cần phải nhập vào các chi tiết mong muốn (Thời gian và ngày gửi lịch trình công việc), sau đó nhấp vào "thêm"

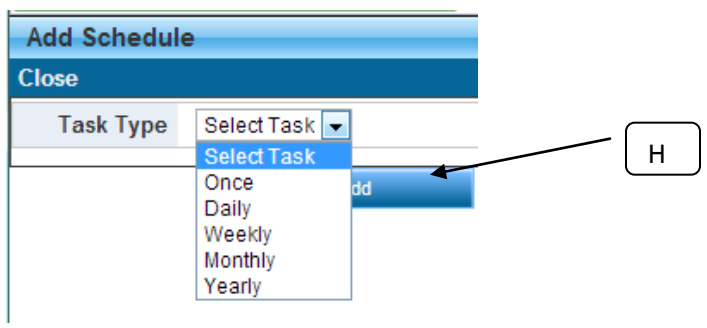

I) Bấm "Lưu", nhiệm vụ lịch trình sẽ được lưu trong máy chủ, khi đến thời gian lịch trình và ngày, tin nhắn sẽ tự động gửi đến số điện thoại di động của người nhận)

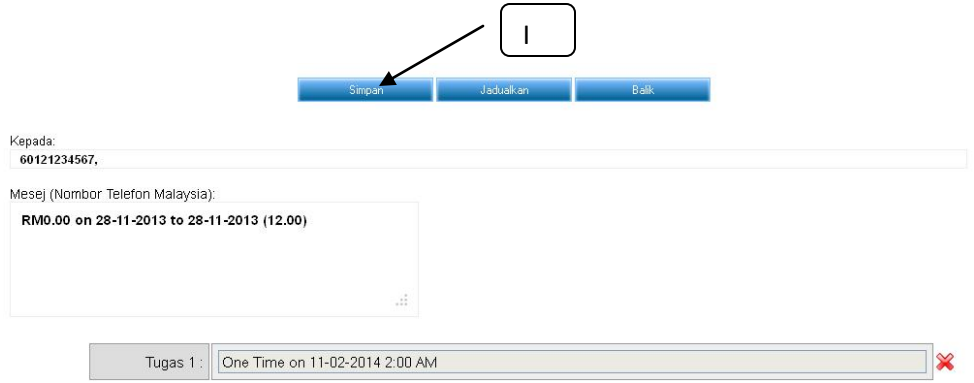